## **豊田市職員採用試験 受験申込方法について**

以下の流れにそって、申込みを進めてください。

- 1 豊田市職員ホームページで、各職種別のページにある「豊田市職員採用試験(職種名)受験 申込」をクリックしてください。
- 2 「あいち電子申請・届出システム」へ移行しますので、「利用者登録せずに申し込む方はこ ちら」を選択してください。

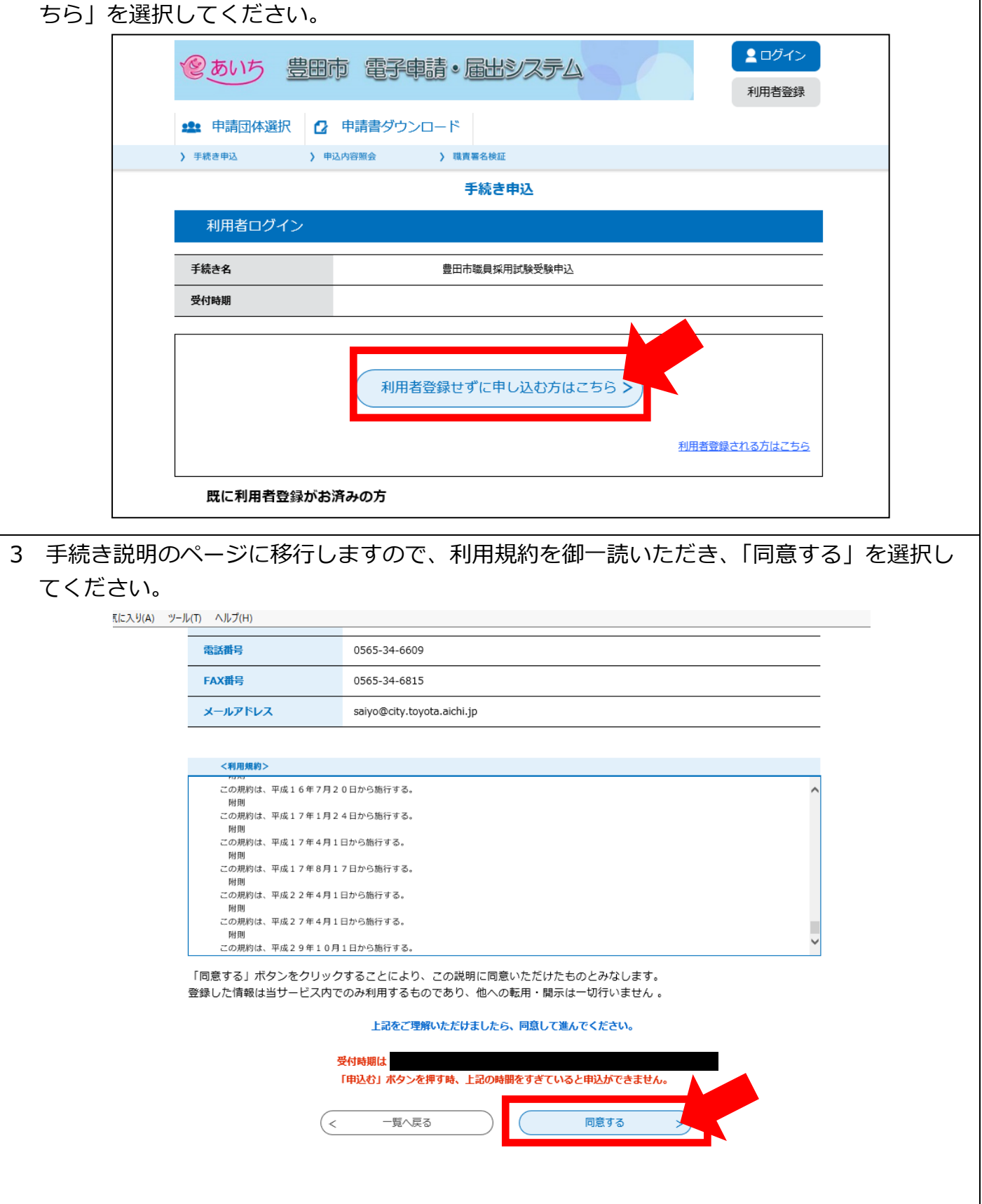

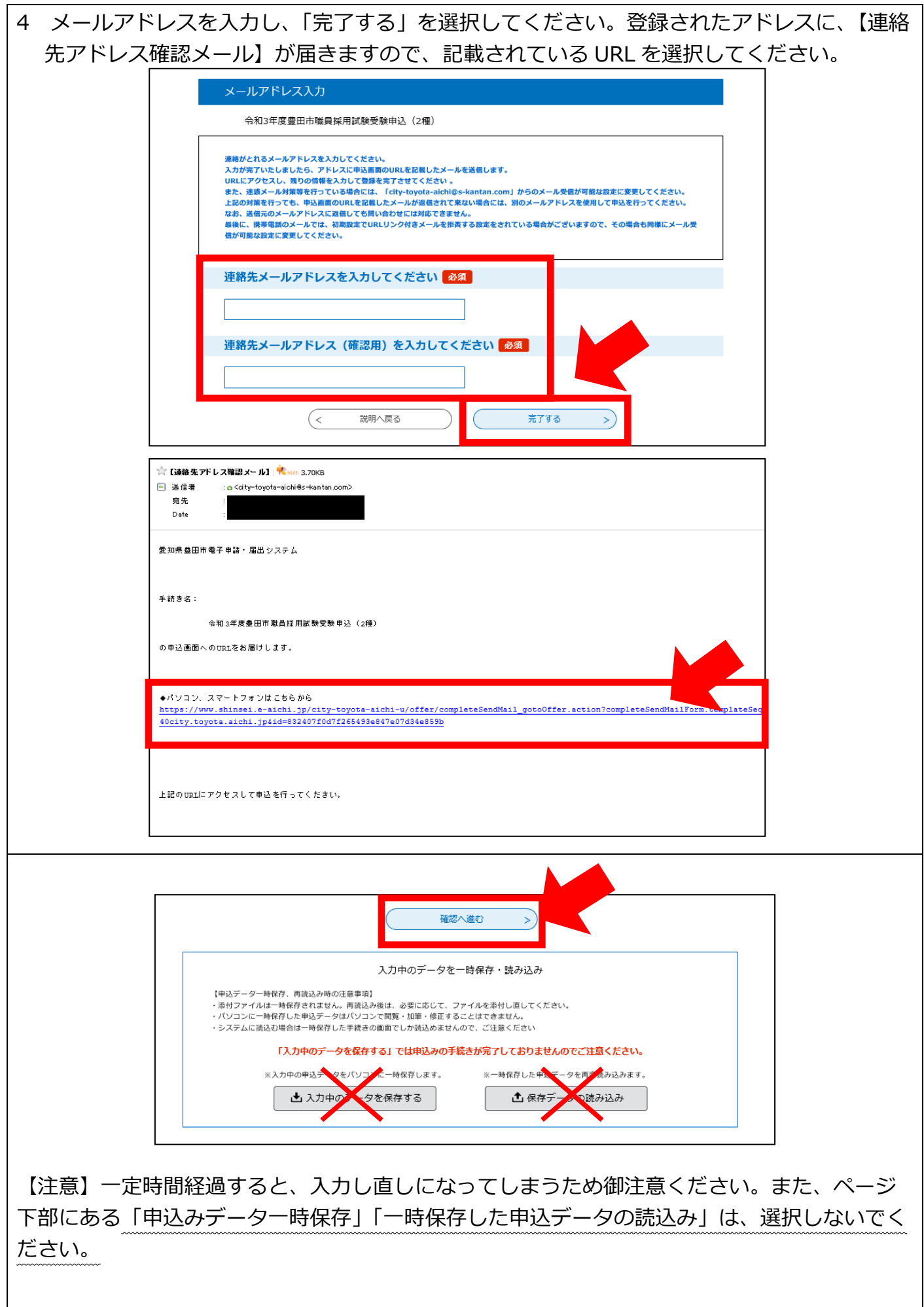

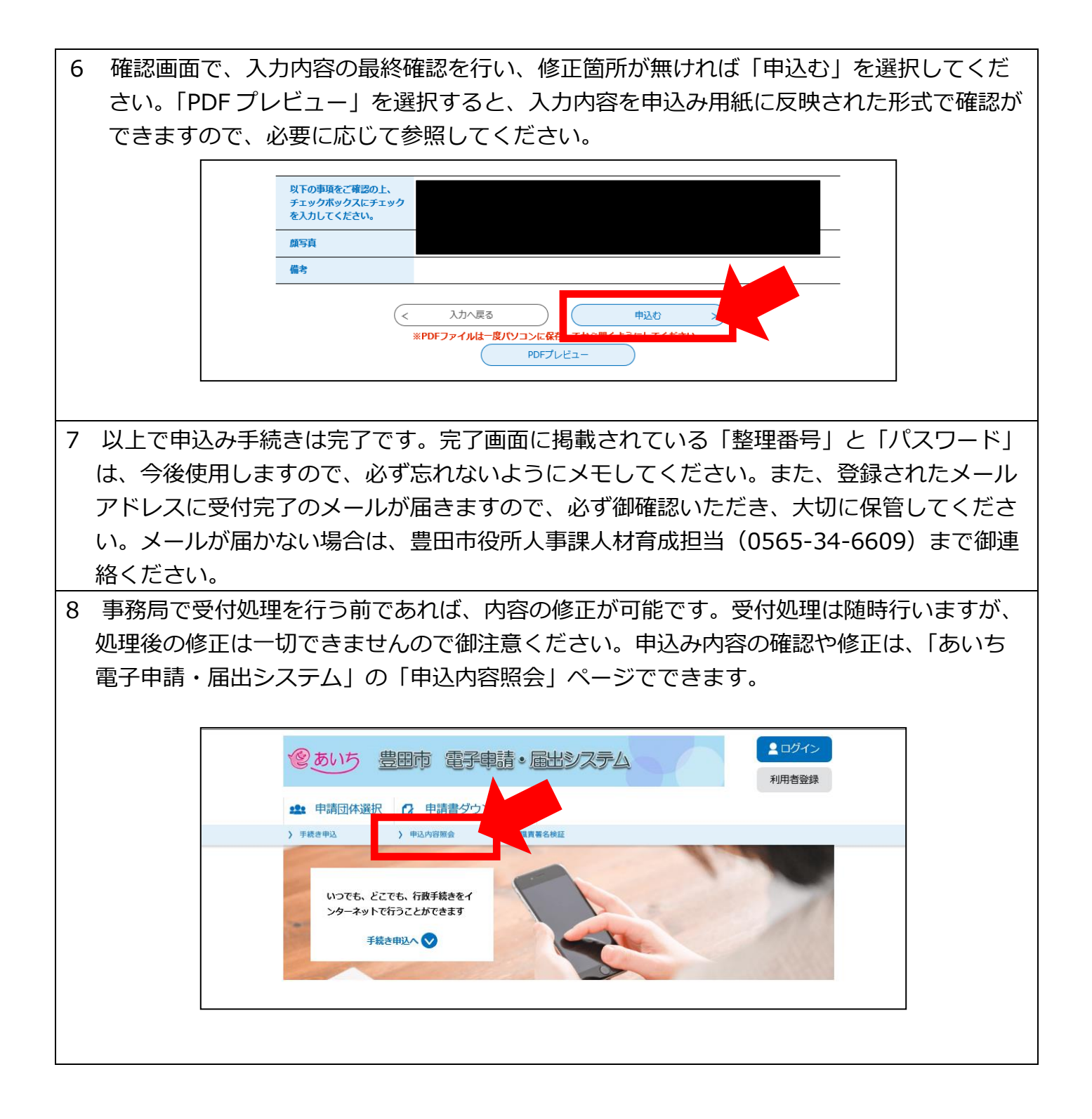